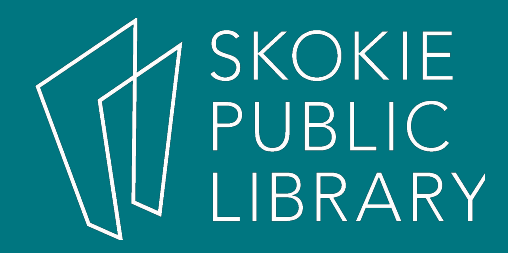

## Streaming TV and Movies Using Your Library Card

By Kathy Sexton Readers Services Supervisor

# **Streaming TV and Movies**

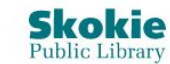

EVENTS BOOKS, MOVIES, MORE RESOURCES SERVICES ABOUT

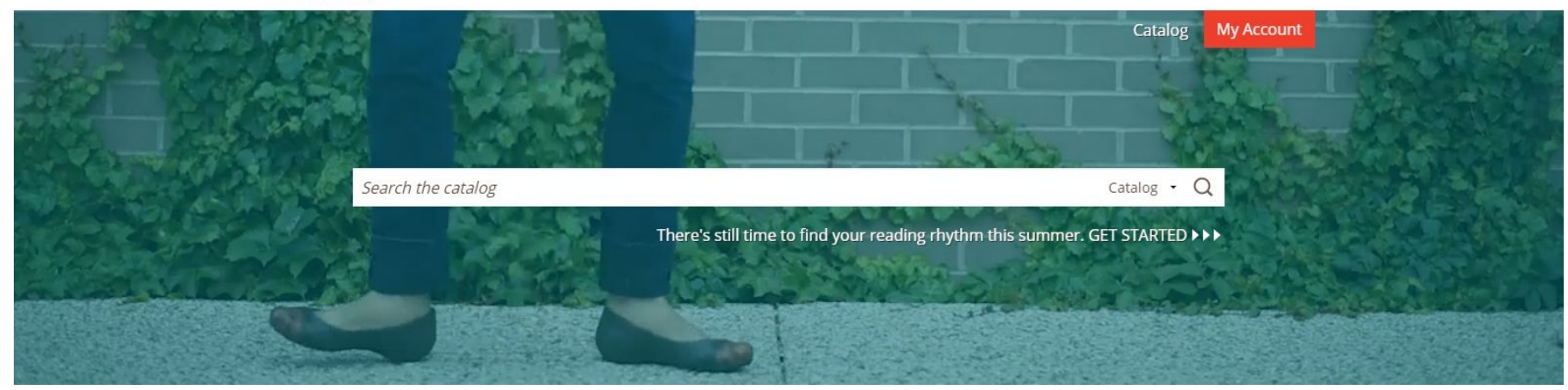

### **Today's Agenda**

- 1. **Getting Started**
- 2. hoopla
- 3. Kanopy
- 4. **Streaming to TV**
- **5.** Additional Resources

### Where to start?

We will be closed on Sunday, April 16.

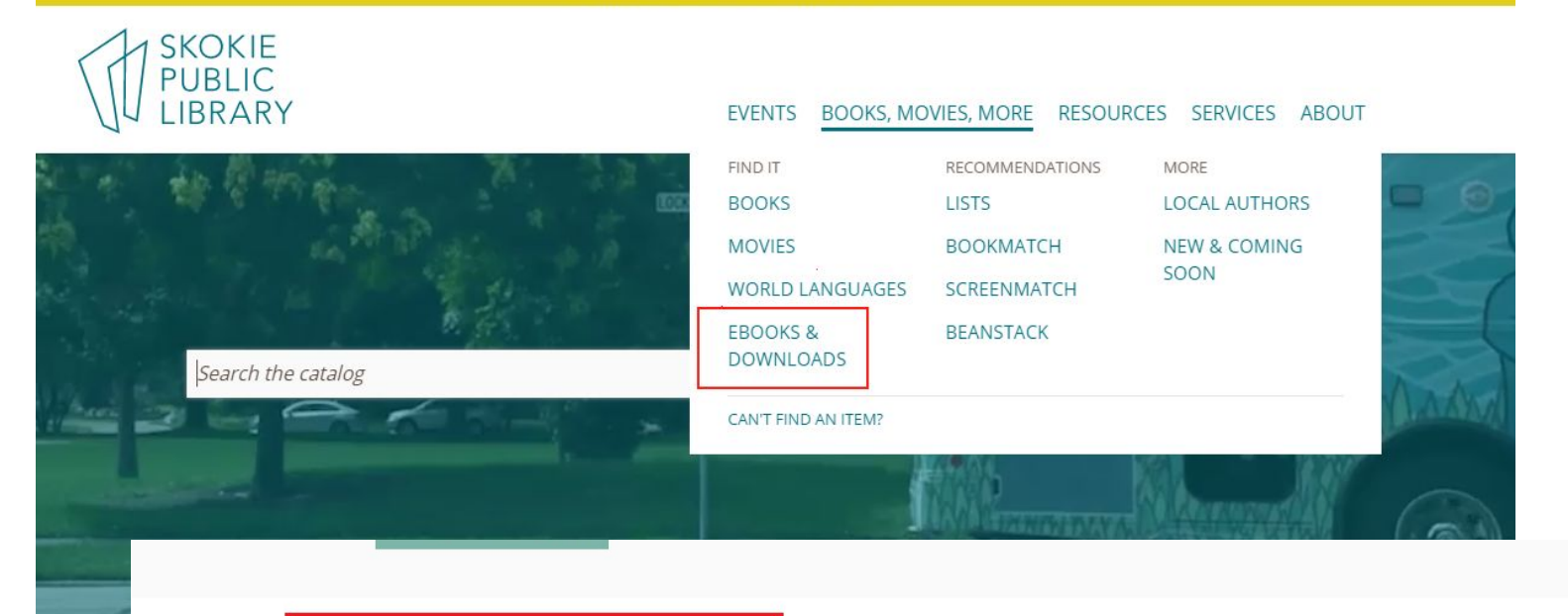

### **EBOOKS & DOWNLOADS**

OVERDRIVE **TUMBLEBOOKS HOOPLA KANOPY RBDIGITAL MORE EBOOKS & DOWNLOADS** 

### **EXPLORING FOSSILS**

heck out the Exploring Fossils STEAM Kit om our Youth Services department.

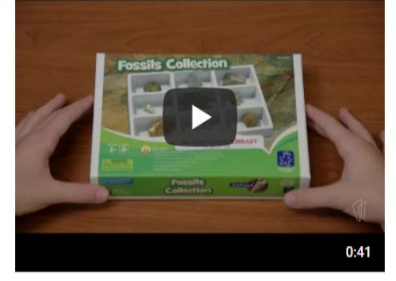

Your email address

## Download the App - It's Free!

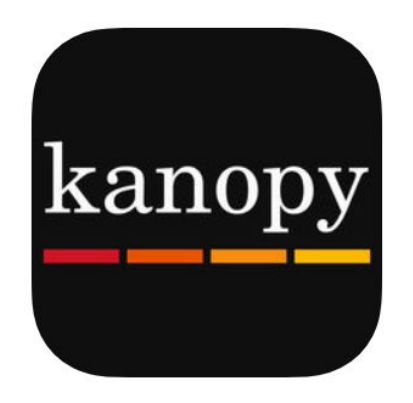

### **Available Through:**

- **Google Play Store**  $\bullet$
- **Apple App Store**  $\bullet$
- **Amazon App Store**  $\bullet$
- Desktop app for Mac and  $\bullet$ **Windows**

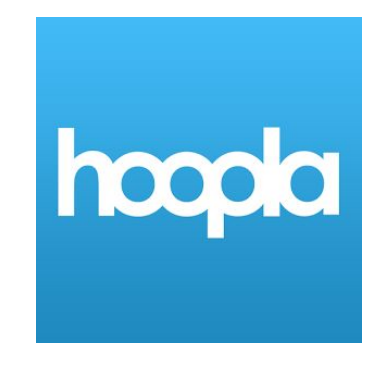

### **Available Through:**

- **Google Play Store**  $\bullet$
- **Apple App Store**  $\bullet$
- **Amazon App Store**  $\bullet$
- **Mac and Windows**  $\bullet$ **Browser**

# Welcome to hoopla!

### • Compatible devices

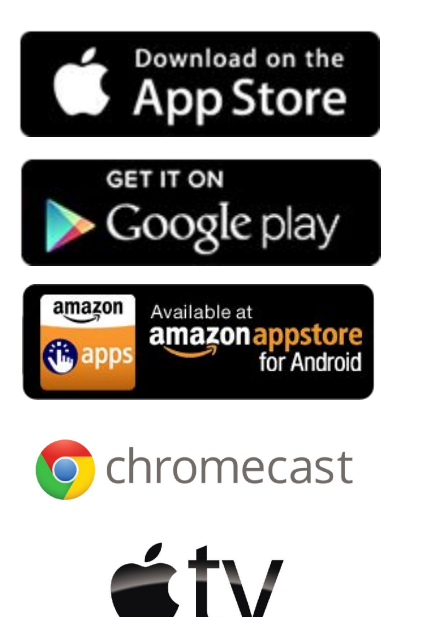

**ROKU** 

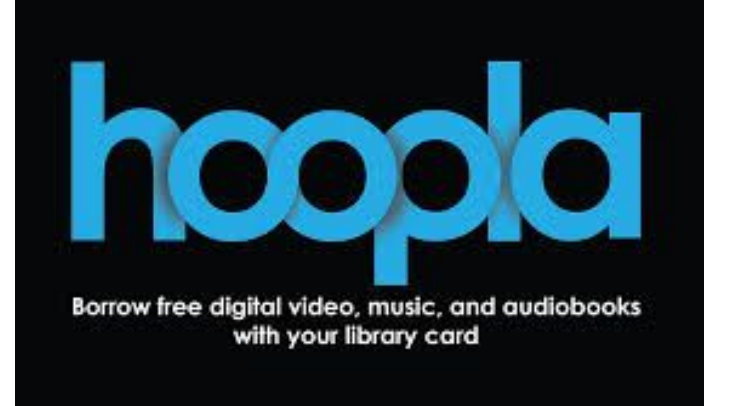

- Movies and TV shows available
- 25 checkouts per month  $\bullet$
- Checkout is for three days  $\bullet$
- Items are not renewable but are always available  $\bullet$
- Automatically shares to any device with a hoopla app  $\bullet$

### **Get Started!**

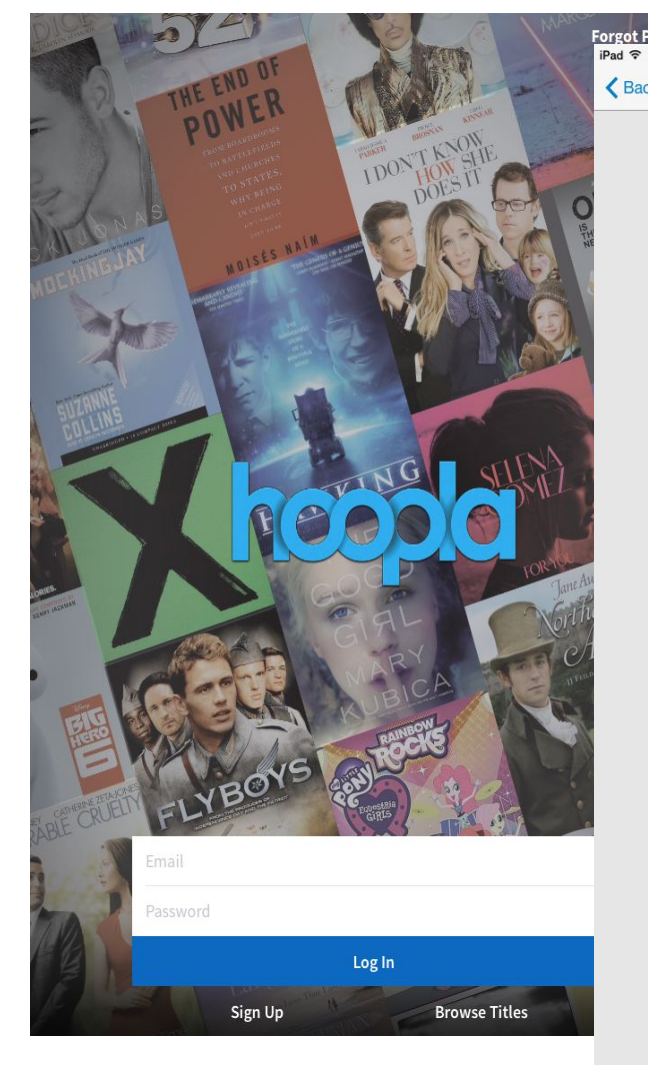

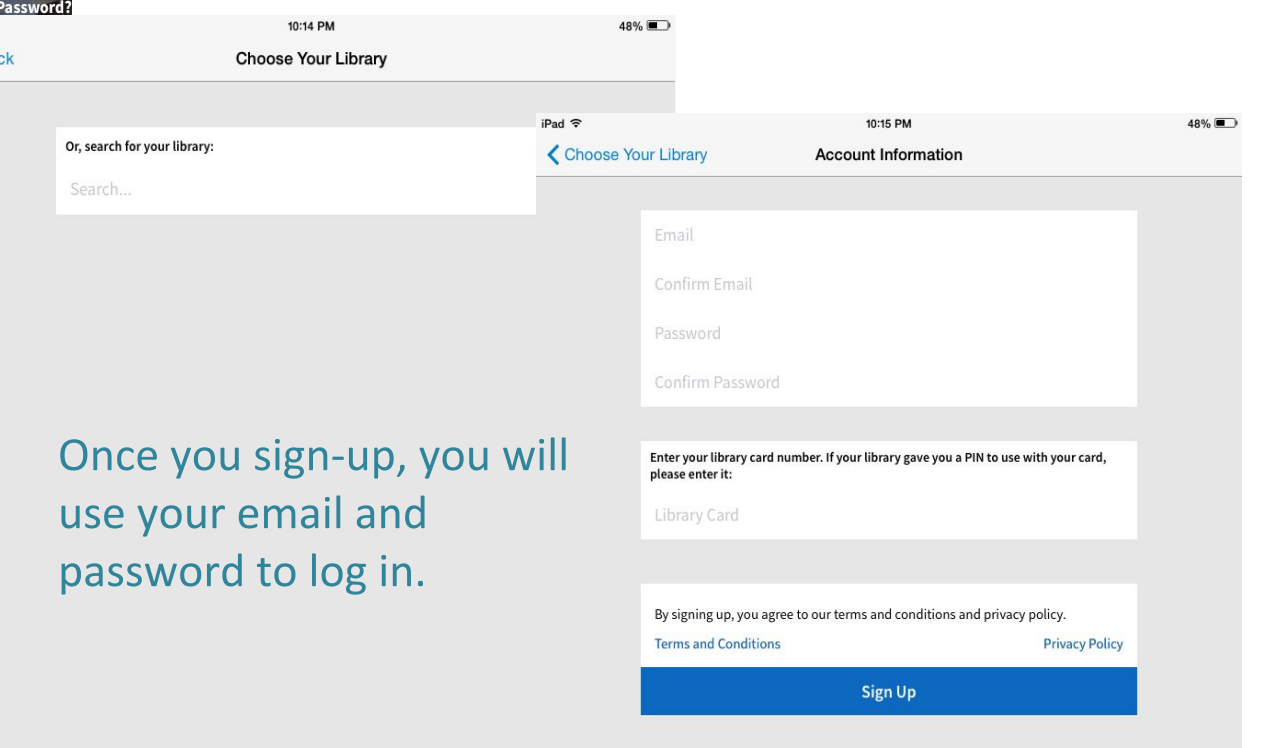

# Find It!

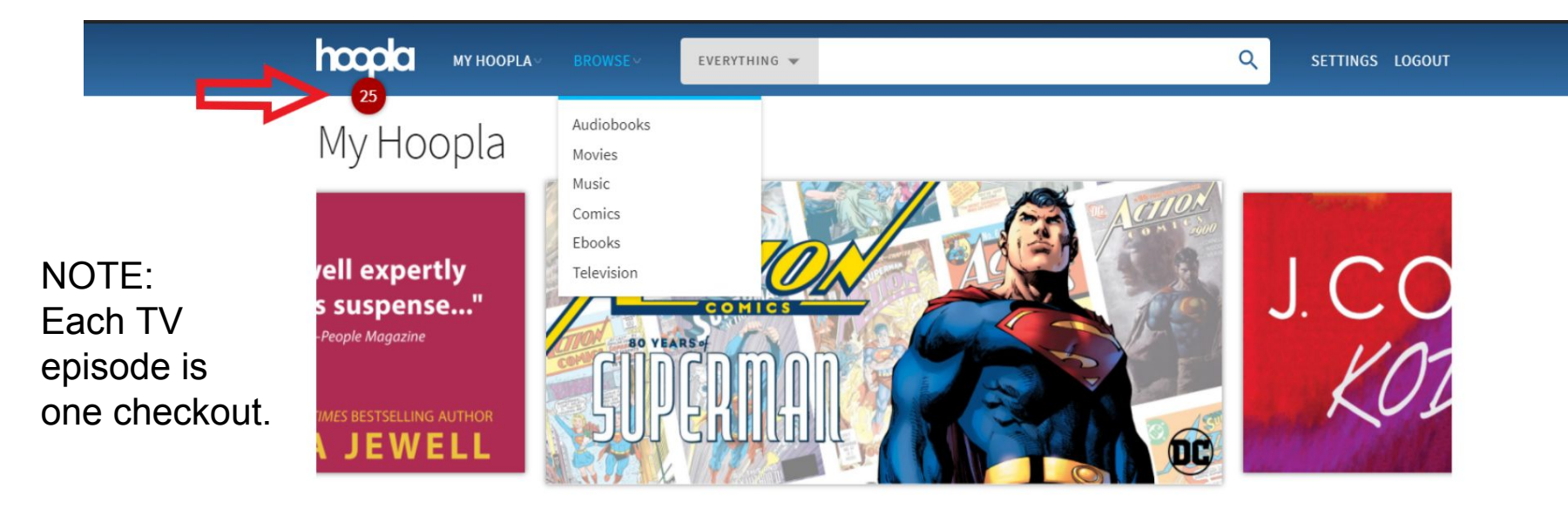

### **Currently Borrowed**

You can borrow 25 more titles this month. You don't have anything currently borrowed. If you did, it would be shown here.

Click here to see your borrowing history

### Recommended For You

Based on what you've previously borrowed and what's popular. Click here to see more recommendations

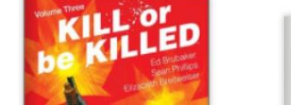

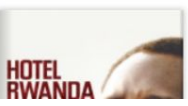

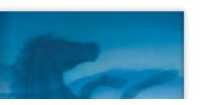

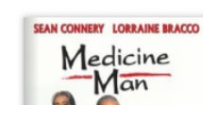

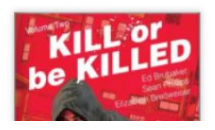

## Find It!

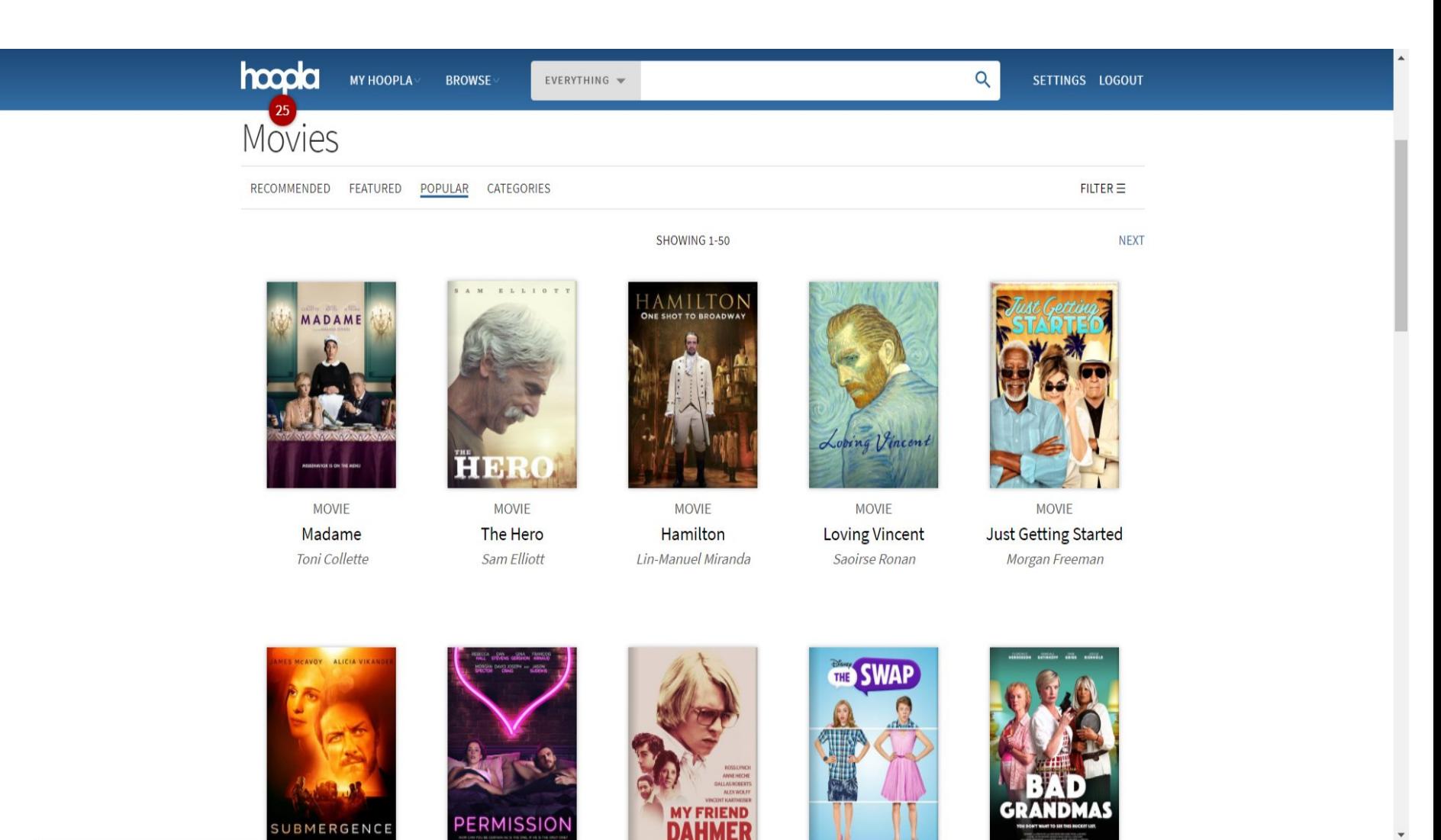

## Borrow It!

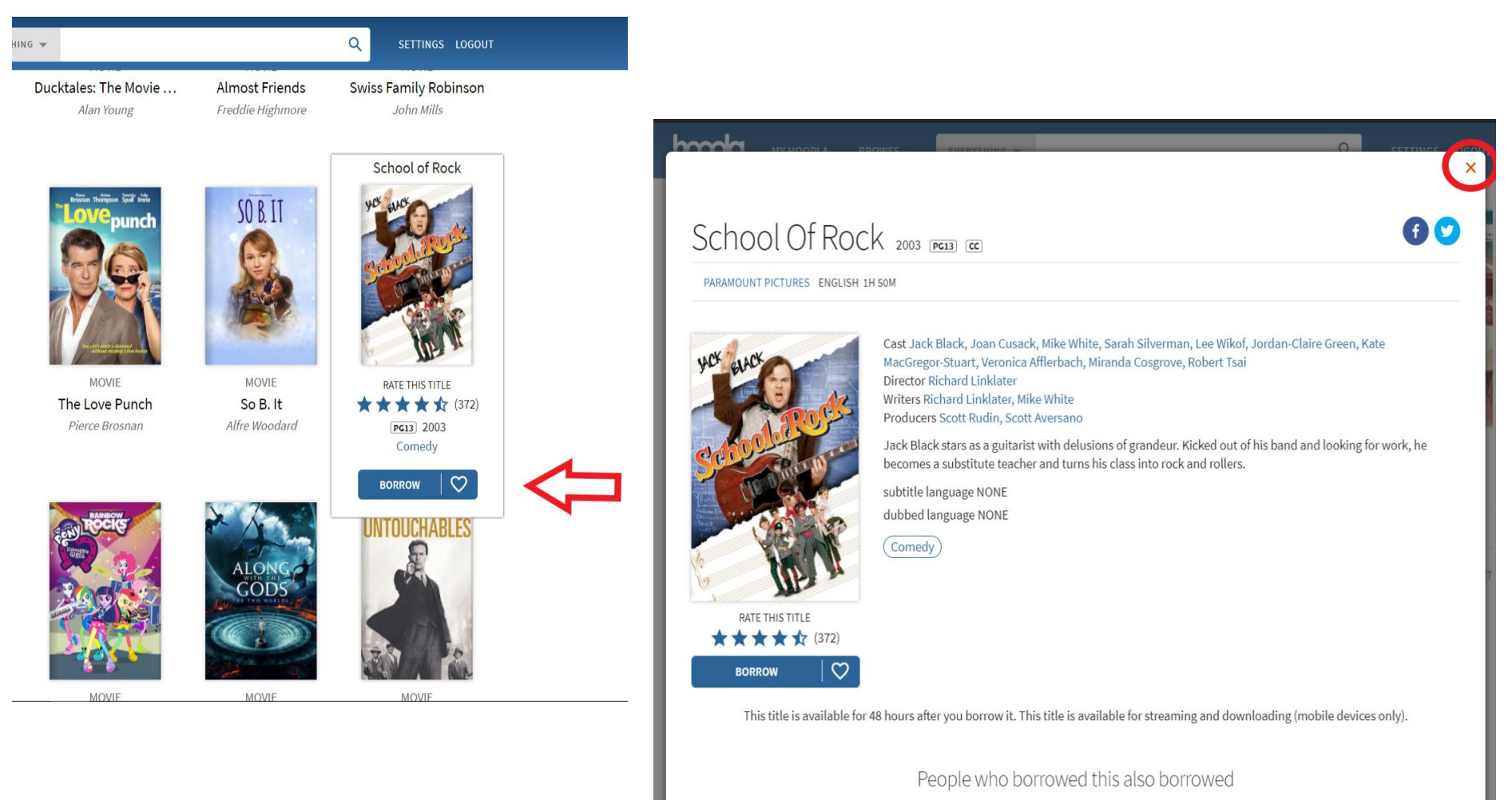

HAMITON Blue CIIIA D

## Watch It!

Use the exclamation point to report an issue.

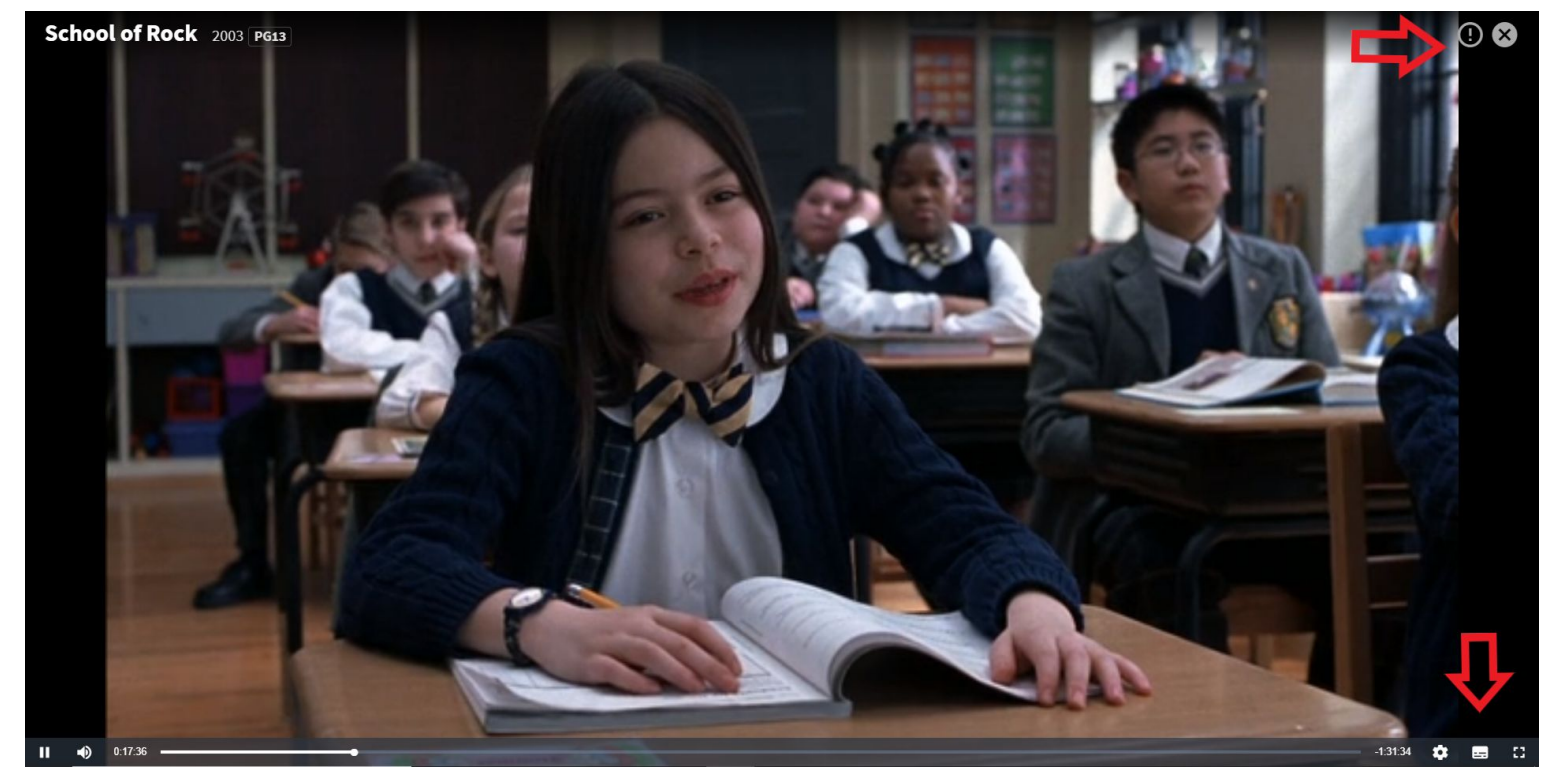

Use the middle icon for subtitles and the setting wheel for changing the text.

## **Resume Watching or Return It!**

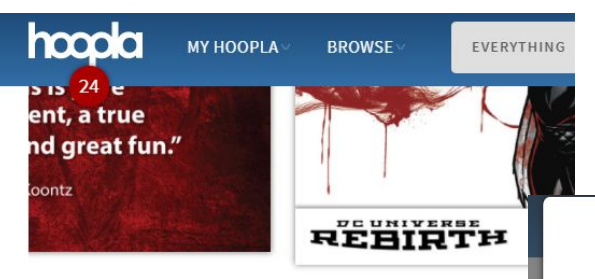

### **Currently Borrowed**

You can borrow 24 more titles this month.

Click here to see your borrowing history

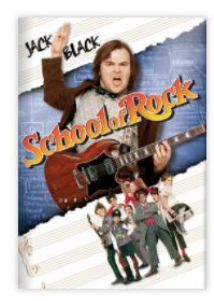

**MOVIF School of Rock** returns in a day

### Recommended For You

### School Of Rock 2003 pers rec

PARAMOUNT PICTURES ENGLISH 1H 50M

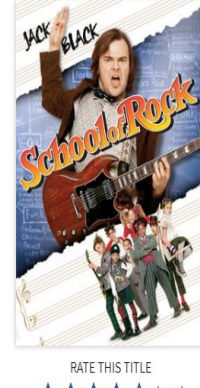

★★★★☆(372) **RESUME** 

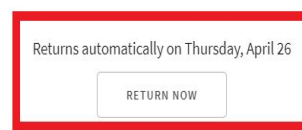

Cast Jack Black, Joan Cusack, Mike White, Sarah Silverman, Lee Wikof, Jordan-Claire Green, Kate

Jack Black stars as a guitarist with delusions of grandeur. Kicked out of his band and looking for work, he

MacGregor-Stuart, Veronica Afflerbach, Miranda Cosgrove, Robert Tsai

becomes a substitute teacher and turns his class into rock and rollers.

Director Richard Linklater Writers Richard Linklater, Mike White Producers Scott Rudin, Scott Aversano

subtitle language NONE dubbed language NONE

Comedy

People who borrowed this also borrowed

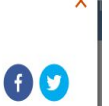

## Download to a Device!

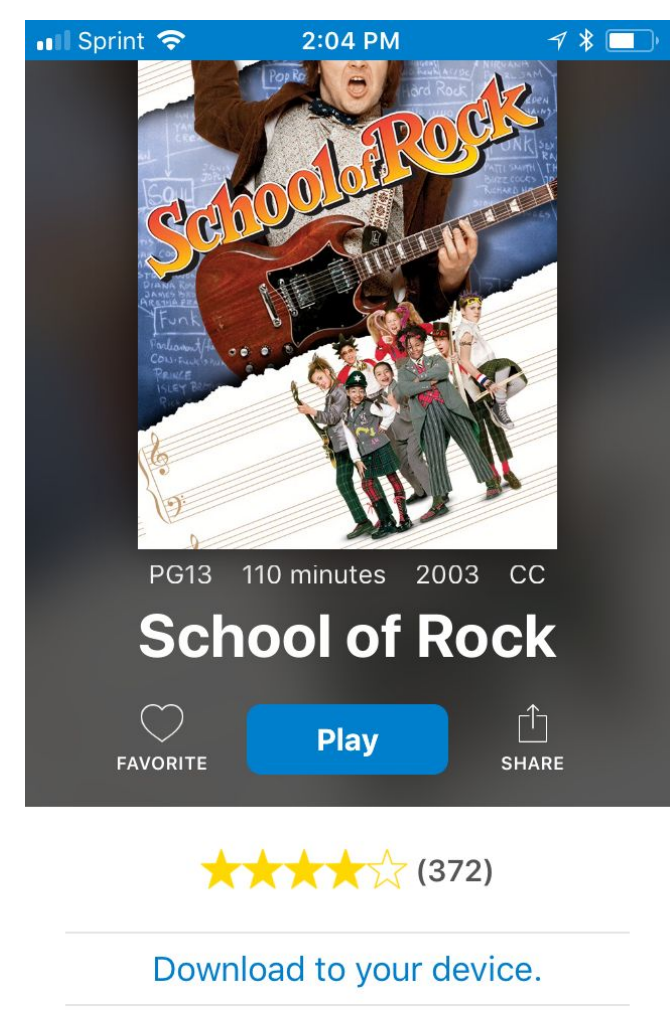

If you want to watch while not connected to the internet, you can download the movie or show to your device. Take into account how much space this will take up on your device.

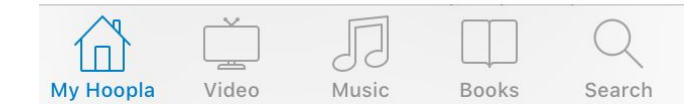

# **Changing Settings**

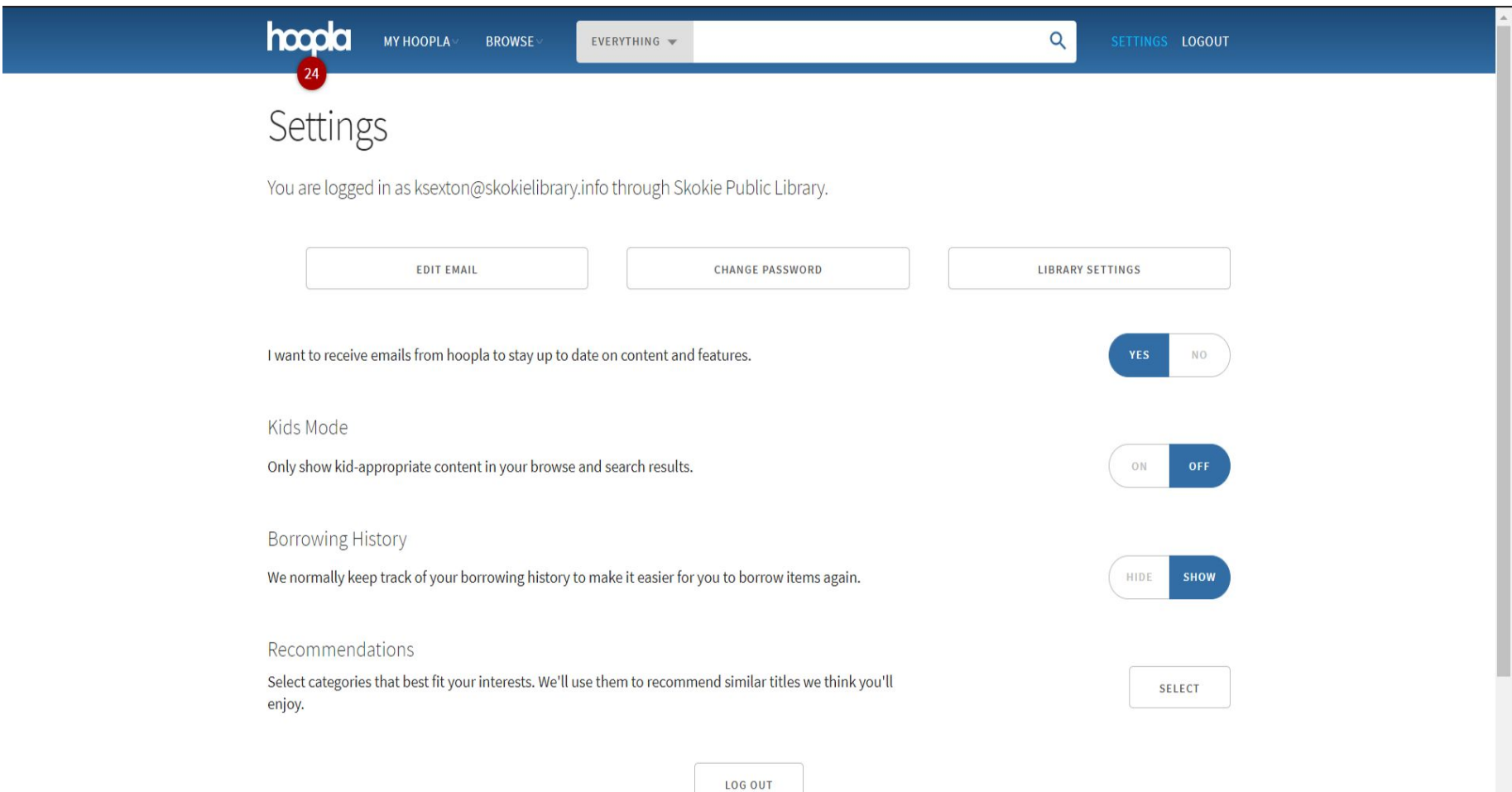

# **Welcome to Kanopy!**

### • Compatible devices

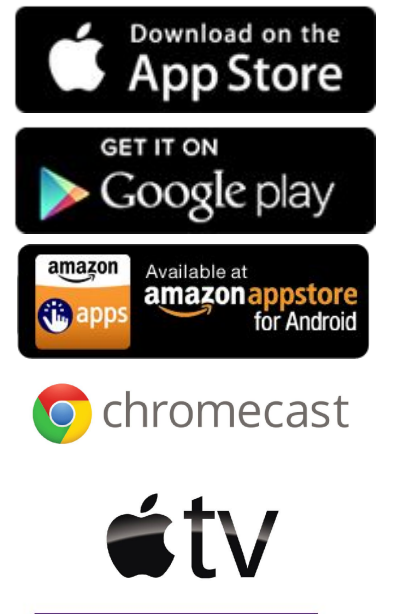

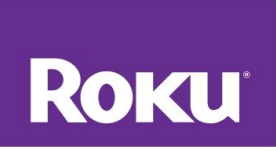

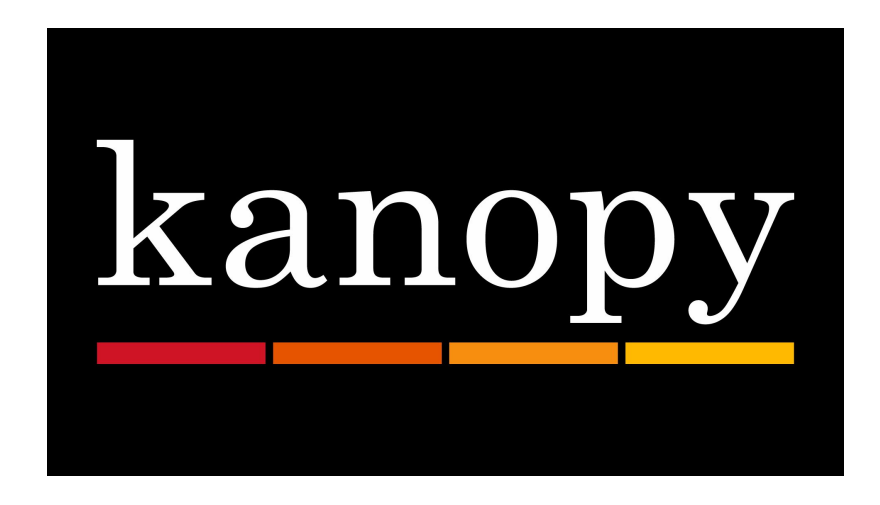

- Feature films, documentaries, training and teaching videos available
- 15 checkouts per month
- Checkout is for three days
- Items are not renewable but are always available
- Automatically shares to any device with a kanopy app

# **Get Started!**

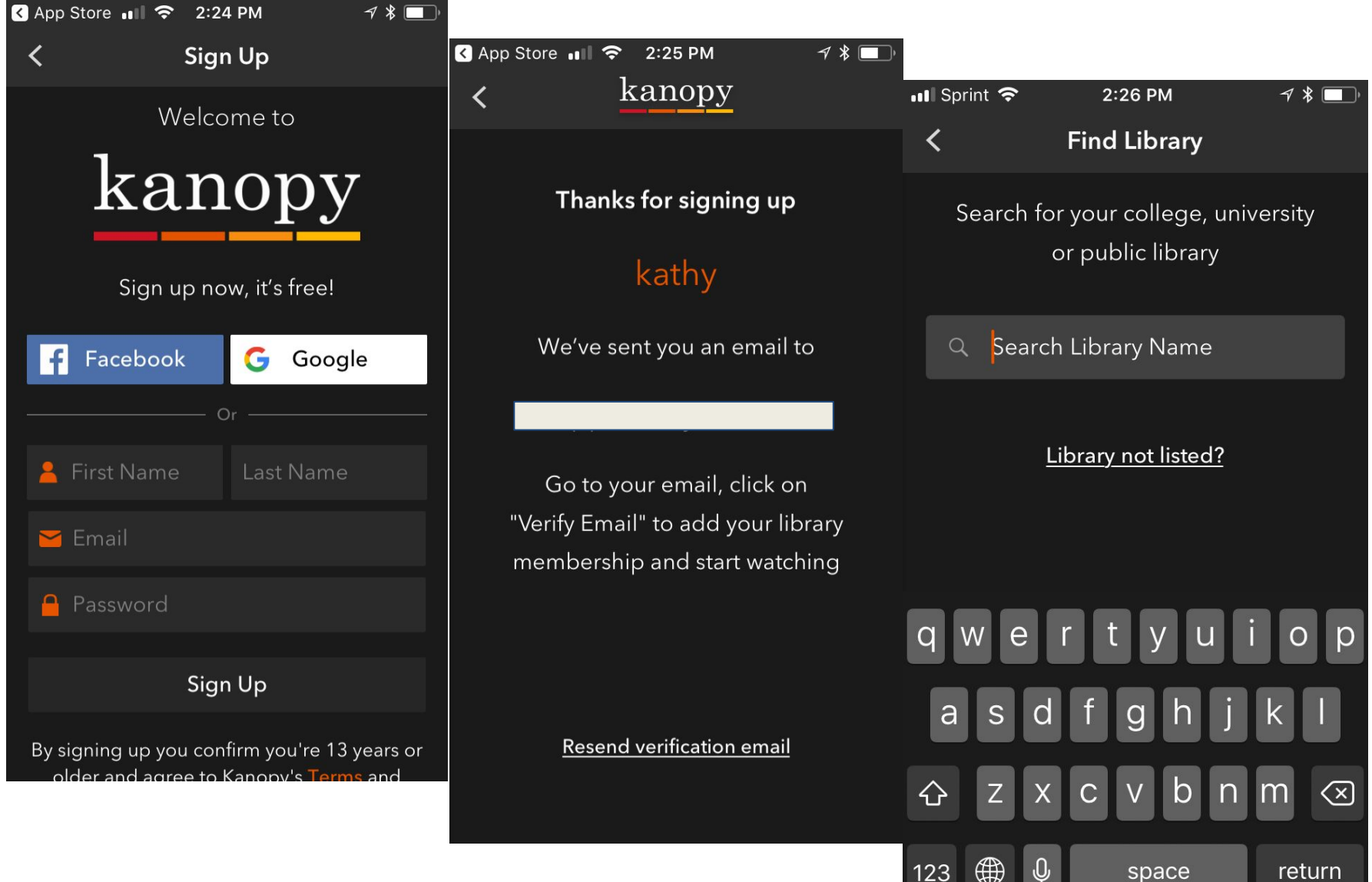

# Find It!

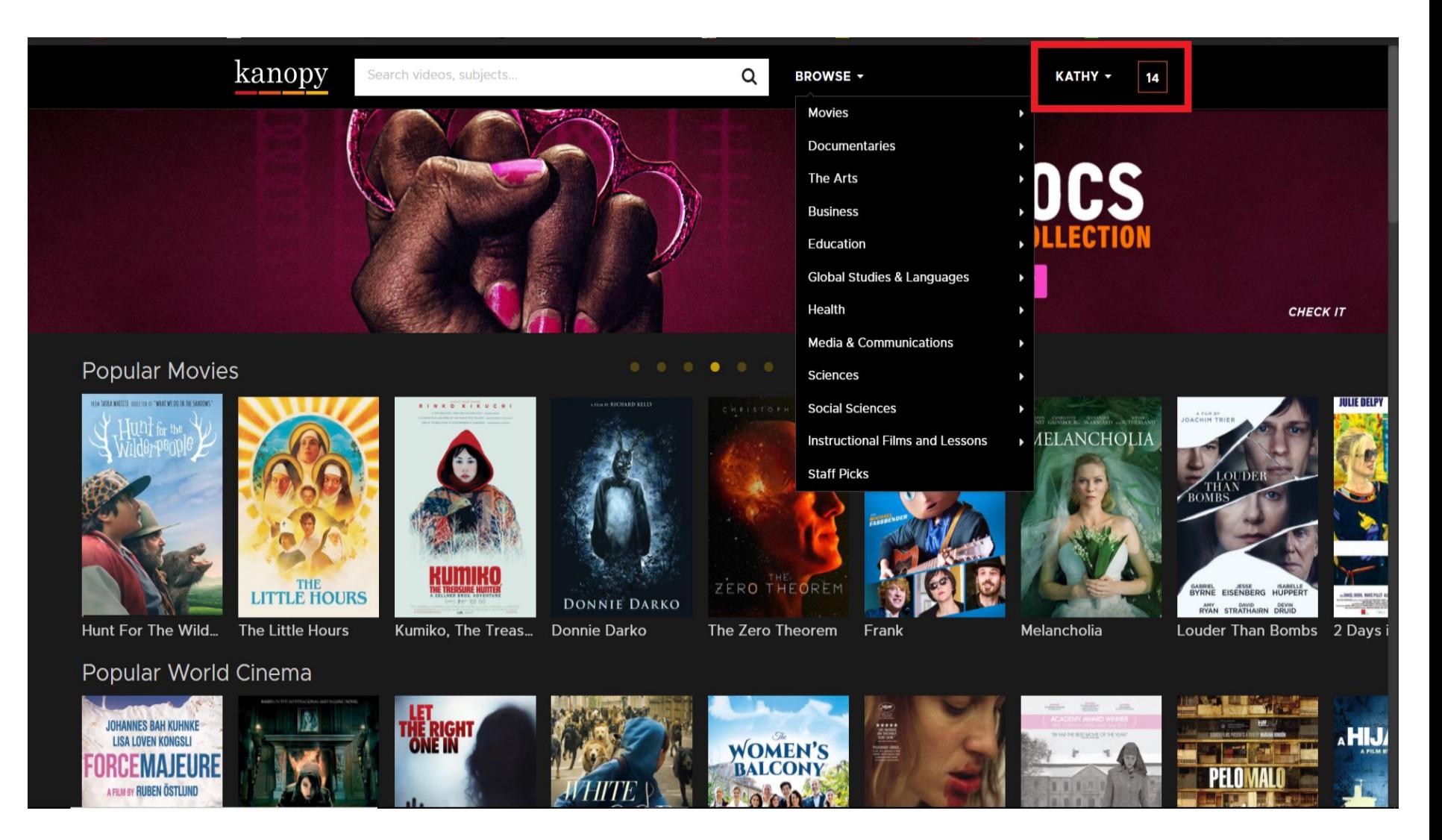

# Find It!

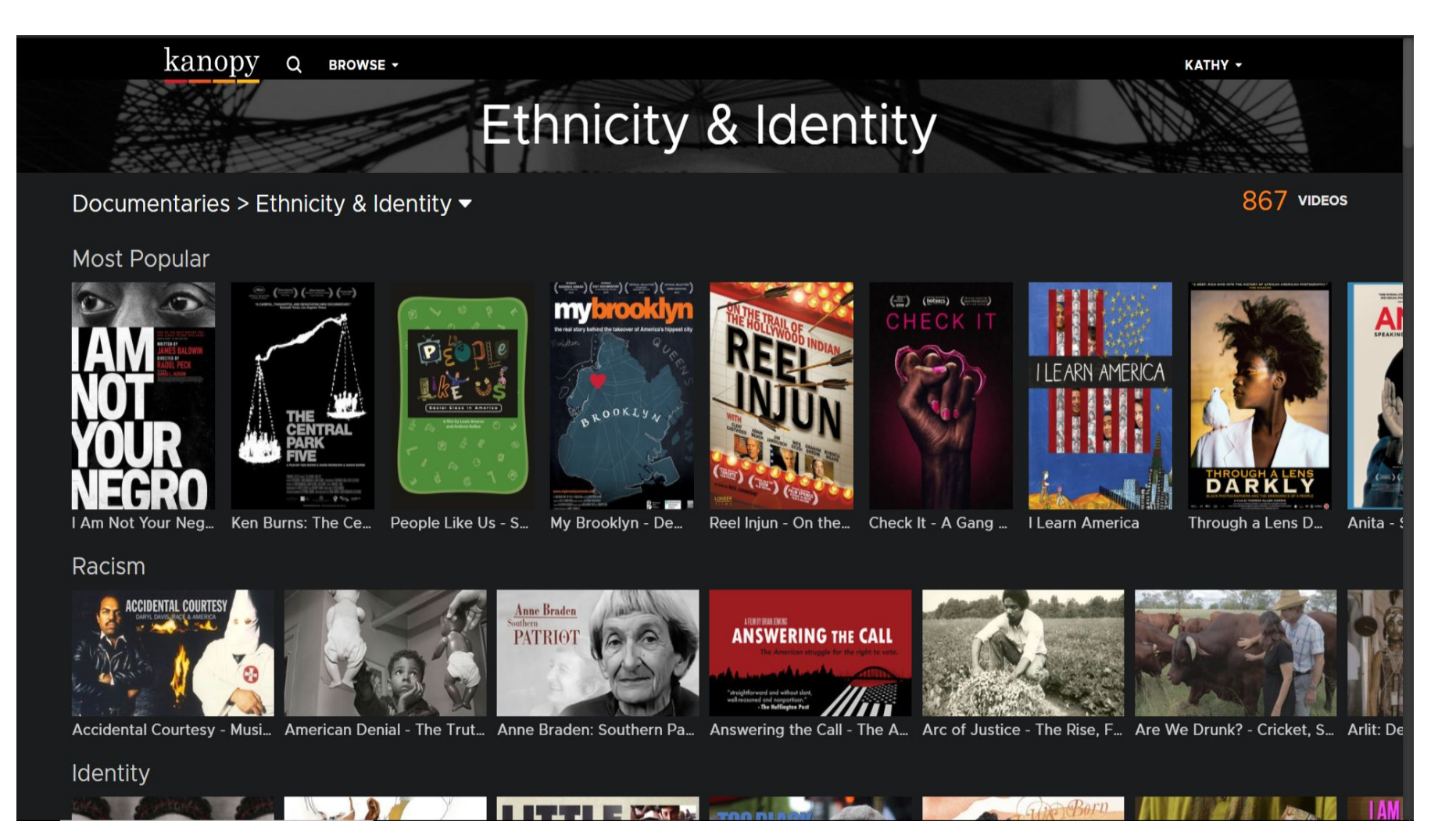

## Borrow It!

nopy  $\alpha$ **BROWSE -**

### Ken Burns: The Central Park Five

**PBS** 

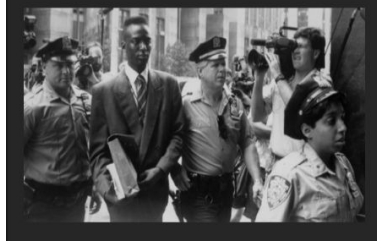

Comments (2)

reply

reply

John Brooklyn Public Library . 5 months ago http://news.findlaw.com/cnn/docs/cpjgr/nypd12703jgrrpt.pdf

**Anonymous ©** Vancouver Community College · 2 years ago

outrage. But then again these boys aren't white! Tragic!

Hard to believe so little attention has been given in light of the Making of a. Murderer

additional info, check it out

THE CENTRAL PARK FIVE, from award-winning filmmaker Ken Burns, tells the story of the five black and Latino teenagers from Harlem who were wrongly convicted of raping a white woman in New York City's Central Park in 1989. This Peabody Award winning film chronicles the Central Park Jogger case, for the first time from the perspective of the five teenagers whose lives were upended by this miscarriage of justice.

Watch now

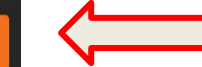

#### **BROWSE -**

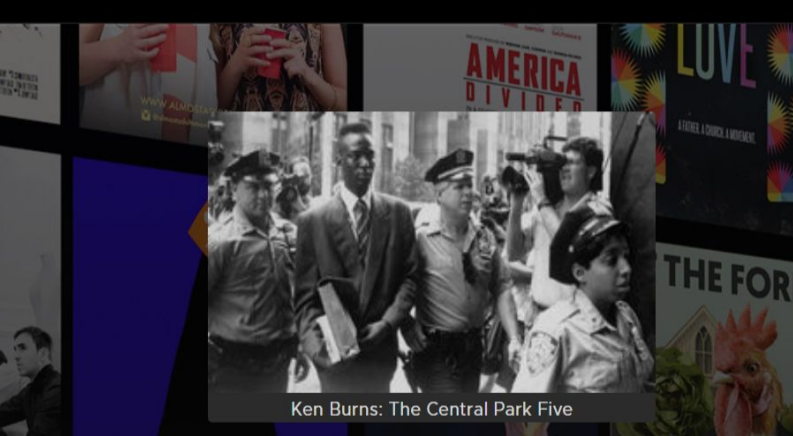

### To watch, select your library

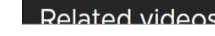

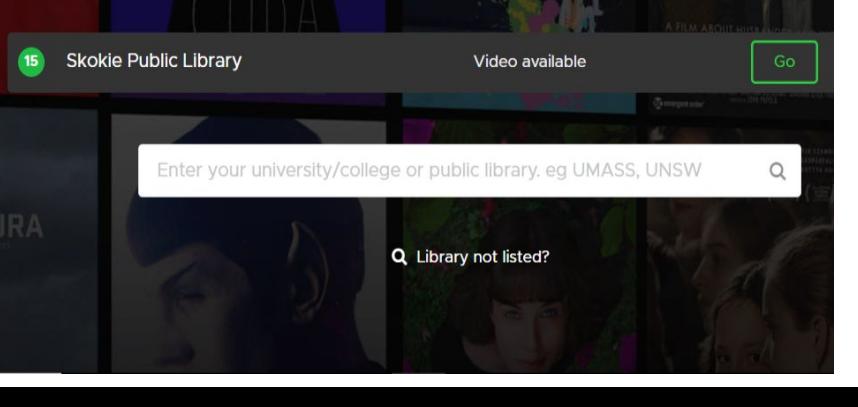

## Watch It!

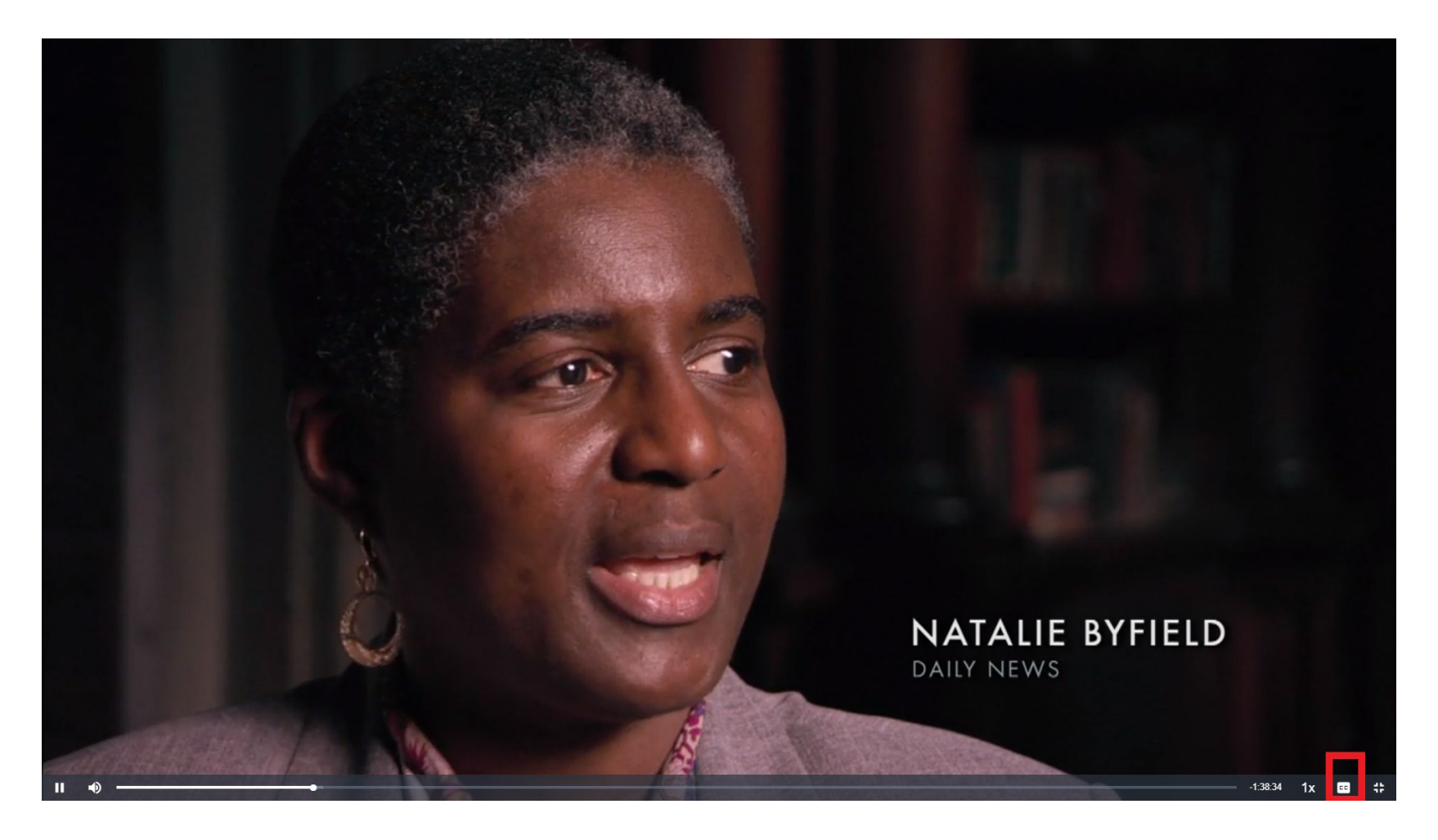

Use this icon to add subtitles.

# Resume Watching!

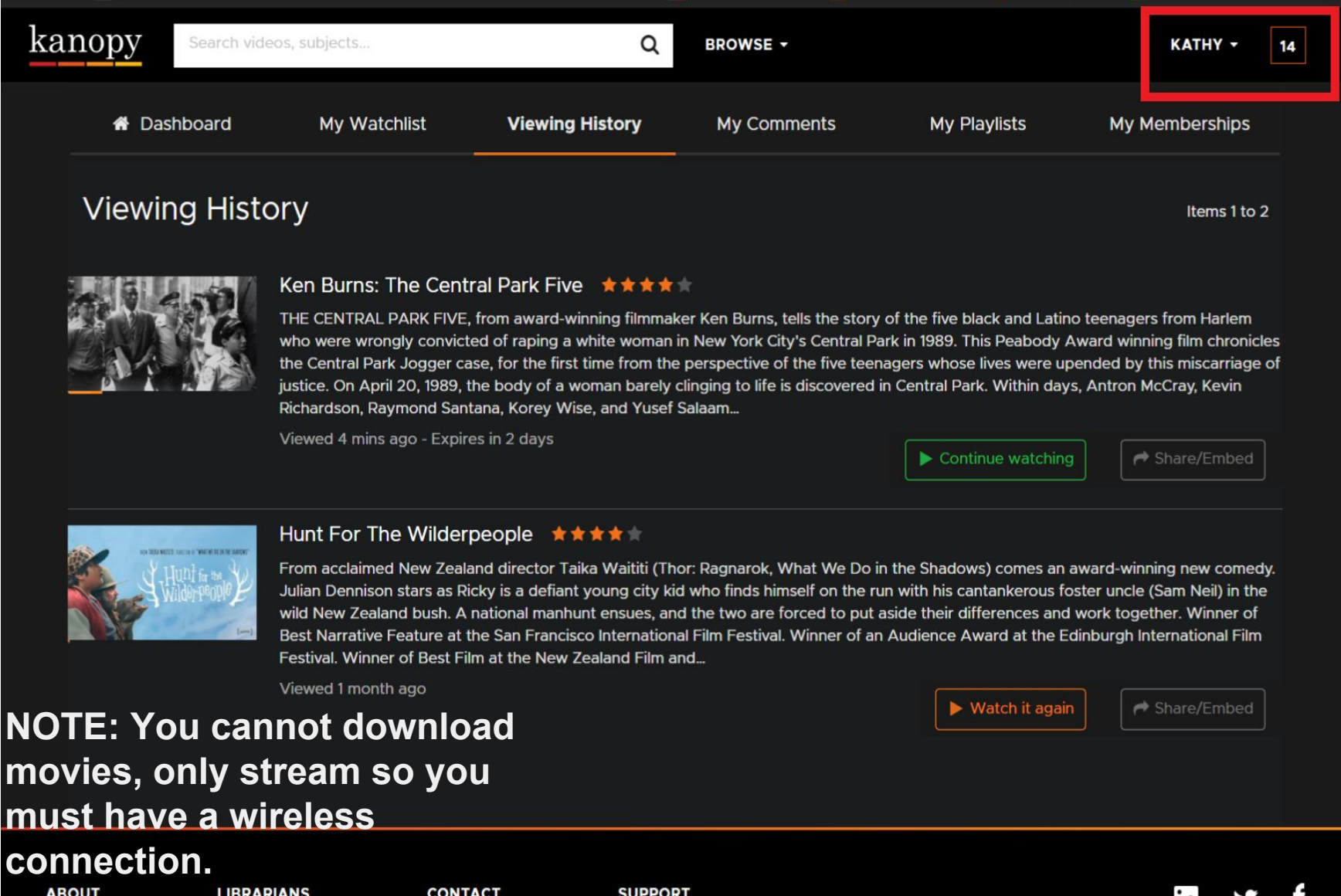

# **Changing Settings**

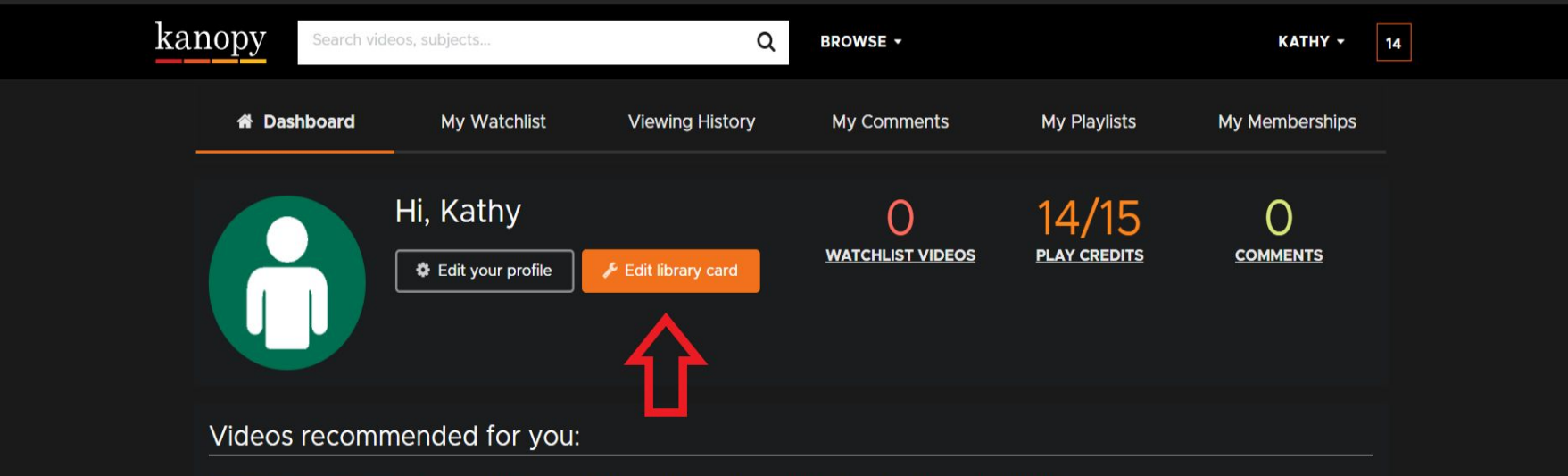

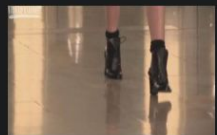

#### Emanuel Ungaro, Anthony Vaccarello and Barbara Bui - Paris Fall 2015  $\pm \pm \pm \pm \pm$

In this issue of Videofashion Collections Fausto Puglisi designed a bold, black-and-white and spotted Fall 2015 collection for Emanuel Ungaro. The designer took inspiration from Charlotte Rampling, who the designer describes as simultaneously masculine and feminine, "so tough and so delicate at the same time." Anthony Vaccarello took inspiration from his U.S. travels embellishing his sexy, all-black collection with American signatures like stars, bolo ties, and cowboy belts. And a new design duo debuts at the helm at Carven with...

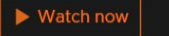

→ Share/Embed

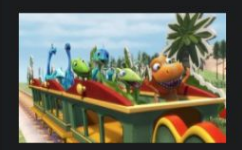

#### Junior Conductors Academy ★★★★

Part One -- The kids are all excited! Why? Because they're off to Junior Conductor's Academy in Laramidia, to try to become Junior Conductors First Class. Buddy has a feeling he's going to be a star in class, until he meets Dennis Deinocheirus - a kid who knows even more dinosaur facts than he does! Can Buddy get over his disappointment that he's not the smartest kid in class, and make friends with Dennis (who seems like he's having trouble...

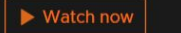

← Share/Embed

# **Streaming to Your Television**

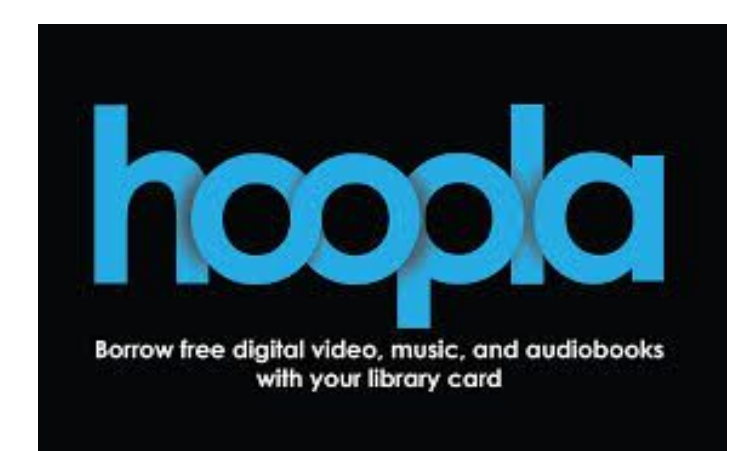

- Android TV app
- Apple TV app
- Fire TV app
- Roku channel<br>● Apple Airplay
- 
- Google Chromecast
- Amazon Alexa devices Coming Soon!

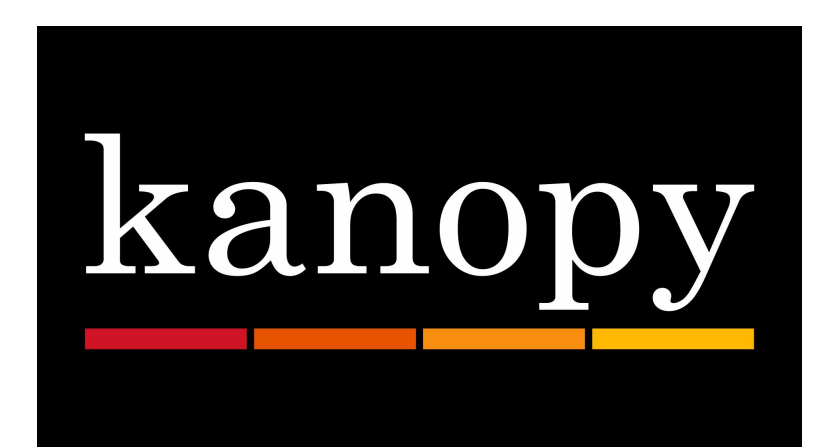

- Apple TV app
- Roku channel
- **Apple Airplay**
- Google Chromecast
- **HDMI Cable**

# Apple, Fire and Android TV

- Add the app from the Apple TV app store, Amazon app store or Play store
- Sync to your account by using the 4 digit code provided
- Visit kanopy.com/link or hoopladigital.com/link and enter the code
- Use the help pages for step-by-step instructions
- Reminder: only Apple TV is available for kanopy

# Roku

- In Streaming Channels, go to "Search" Channels" and search for hoopla and/or kanopy
- Click to add the channel
- Sync to your account by using the 4 digit code provided
- Visit kanopy.com/link or hoopladigital.com/link and enter the code
- Use the help pages for step-by-step instructions

## **Chromecast and Airplay**

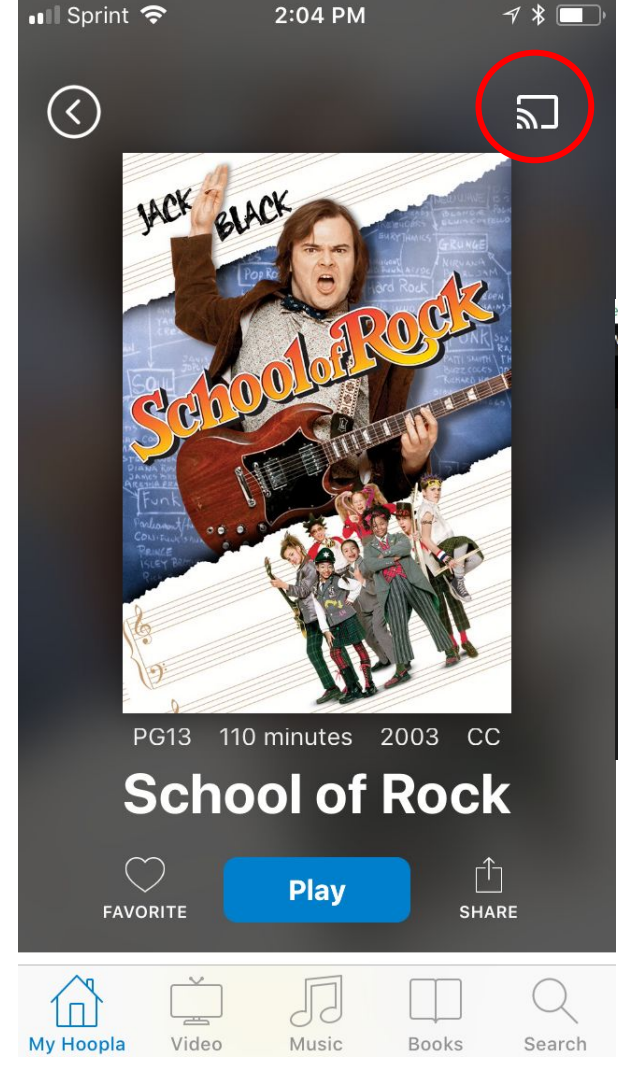

Once you have connected your devices (smartphone or tablet) to your Chromecast or Airplay, you can cast to your TV using this icon.

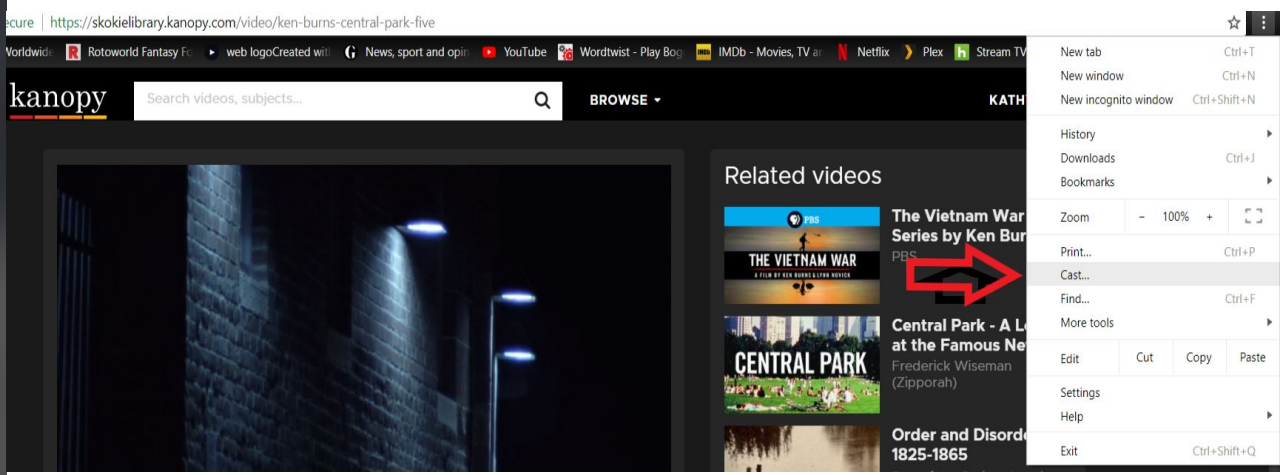

Use your menu on your browser to cast from your computer.

## **HDMI Cable**

- Plug the HDMI cable into one of the ports of the TV
- Attach the other end of the HDMI cable to your computer/device
- Set your TV settings to the HDMI port
- Change the input source setting on your TV to the HDMI port you are using with the cord
- Use the kanopy help for step-by-step instructions
- Reminder: only available for kanopy

# **Searching the Catalog**

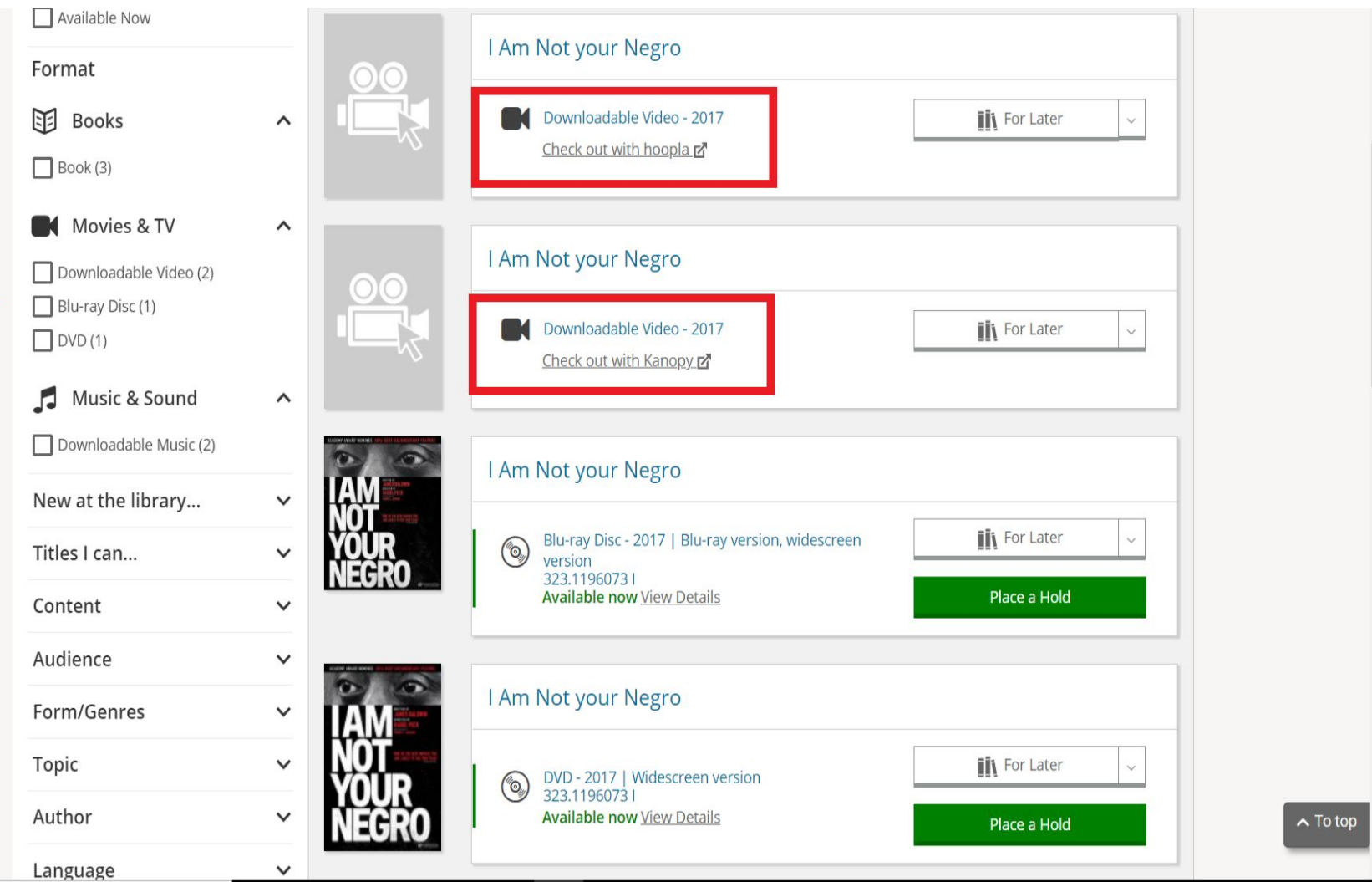

## **Additional Help**

- One on One Appointments
- Give us a call at 847-673-7774
- Email askrs@skokielibrary.info
- Stop by the Readers Services or AV desk

hoopla

https://www.hoopladigital.com/support

kanopy

https://help.kanopystreaming.com

### Thank You

Want a copy of this presentation? Visit www.skokielibrary.info/handouts where this presentation will be available for four weeks.

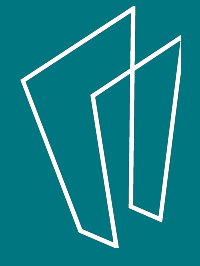